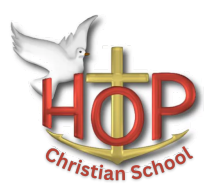

Pastor Dave Cokonougher **HOP Christian School** Rhonda Hoard Principal **Administrator Principal** Administrator

The school calendar has been created as a public Google calendar.

You can add it to your native calendar app so that all changes and updates automatically reflect on your device.

## Google Calendar:

Search for HOPChristian School or use the following URL: [https://calendar.google.com/calendar/embed?src=hopchristianschool%40gmail.com&ctz=America%2F](https://calendar.google.com/calendar/embed?src=hopchristianschool%40gmail.com&ctz=America%2FDetroit) [Detroit](https://calendar.google.com/calendar/embed?src=hopchristianschool%40gmail.com&ctz=America%2FDetroit)

Detailed instructions can be found on [Google's](https://support.google.com/calendar/answer/37100) Support Page.

## Apple Calendar:

On a MAC device:

- a. Open the Calendar app
- b. From the menu select 'File', 'New Calendar Subscription'
- c. Paste this URL into the Calendar URL text box:

<https://calendar.google.com/calendar/ical/hopchristianschool%40gmail.com/public/basic.ics>

d. Click 'Subscribe'

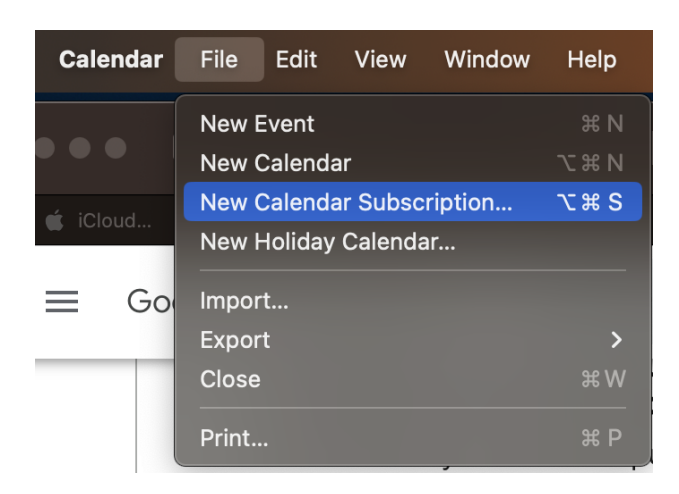